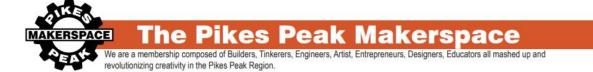

# Intro To 3D Printing

#### Overview

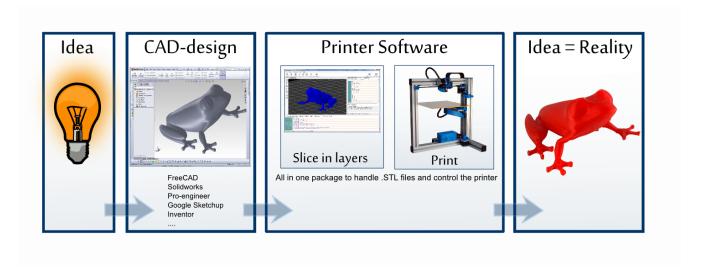

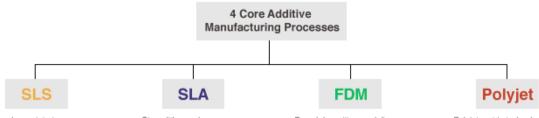

- · Selective laser sintering
- High power laser fuses particles of plastic/metal/ceramic/glass powder
   Patent filed: 1986 (Dr. Carl Deckard)
- Stereolithography
   Ultraviolet laser cures liquid
- resin laver by laver
- · Patent filed: 1986 (Chuck Hall)
- Fused deposition modeling
   Plastic/metal filament extruded out of nozzle to build a 3D object
- · Patent filed: 1989 (Scott Crump)
- Polyjet matrix technology
- Photopolymer desposited onto bed, UV light cures resin after each layer
- Patent filed: 2007 (Objet)

### FDM 3D Printing

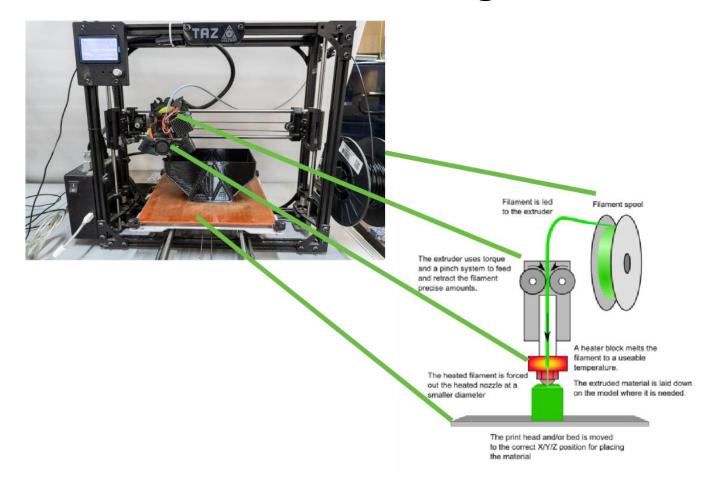

Do not touch Extruder or Bed when heated up. Very hot and will burn you.

### MAKERSPACE The Pikes Peak Makerspace

We are a membership composed of Builders, Tinkerers, Engineers, Artist, Entrepreneurs, Designers, Educators all mashed up and revolutionizing creativity in the Pikes Peak Region.

#### **3D Printers**

Prusa MK2 (Haywire) Prusa MK3S MMU2 (Medussa)

Mono Price Mini

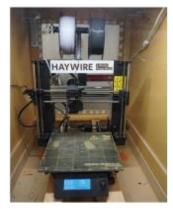

1.75mm Filament 250x210x200mm build volume

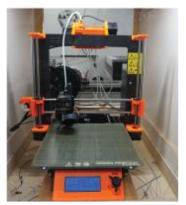

1.75mm Filament 250x210x200mm build volume multi-material 5 colors

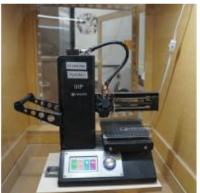

1.75mm Filament 120x120x120mm build volume PLA only

TAZ 5 (MR.T)

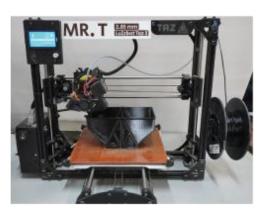

2.85mm Filament .5mm nozzel 280 x 280 x 260mm build volume .1mm - .3mm layer height

TAZ 5 (Tizzy)

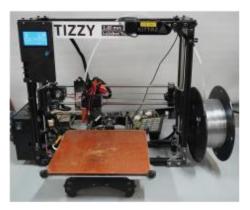

2.85mm Filamen 1.3mm nozzel 280 x 280 x 260mm Build volume .6mm - 1mm layer height

### Prusa Slicer

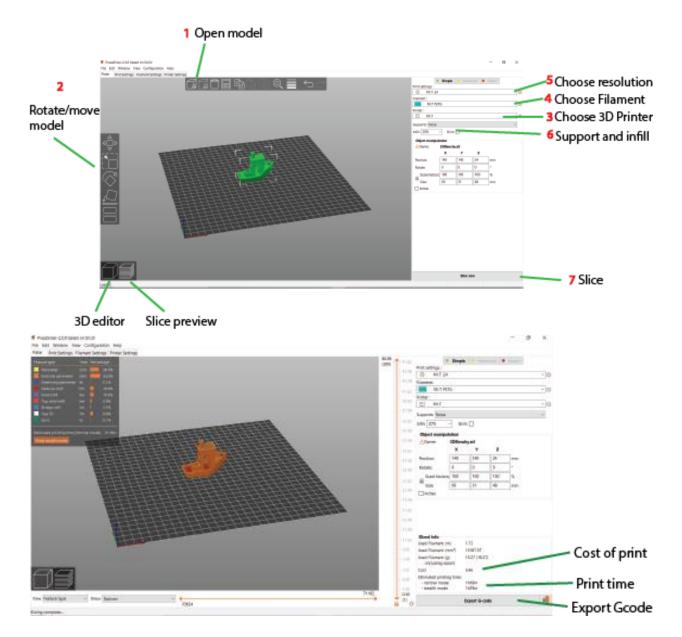

Please name your exported Gcode with your name and part name.

### E.g. Bob Marley\_Toy boat. Gcode

# MAKERSPACE The Pikes Peak Makerspace We are a membership composed of Builders, Tinkerers, Engineers, Artist, Entrepreneurs, Designers, Educators all mashed up and revolutionizing creativity in the Pikes Peak Region.

# Repetier Server Monitor

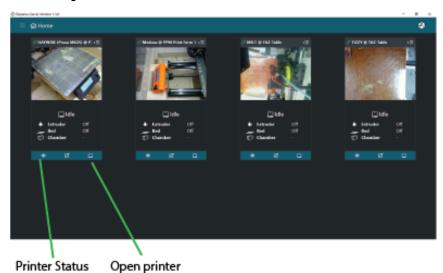

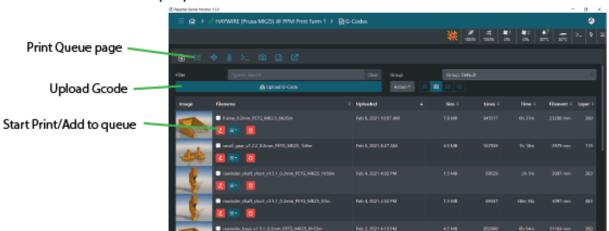

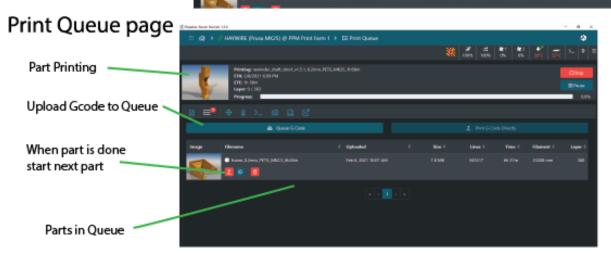

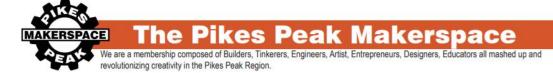

# TAZ Filament change

First, make sure hot end is up to temp for your plastic.

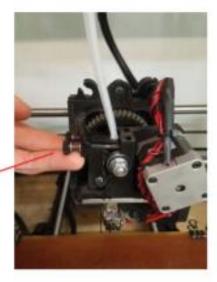

Flip up tension block.

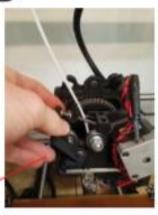

Release the idler arm

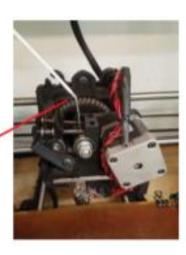

Pull out filament.

Reverse process to load filament.

### **Filament Gear Cleaning**

Toothed bolt that can become full of stripped filament

If you try to extrude while the hotend is not heated you will gunk up this bolt until it doesn't have enough grip on the filament to extrude

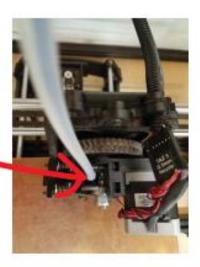

Use wire brush to clean out before replacing filament

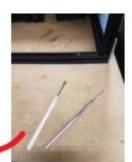

#### How to Avoid:

- 1. Always preheat hotend before removing filament
- 2. Use your hand or jog controls to extrude out all of the old filament
- 3. Set the temp for your new filament

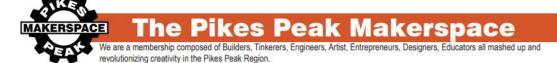

# Prusa filament Change

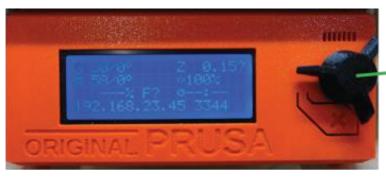

Click Knob

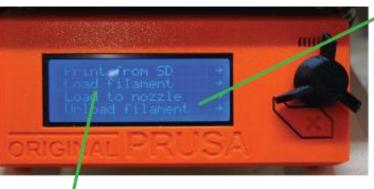

Scroll down to unuload filament and remove filament from extruder

Cut Filament at angle

with cutters

Click load filament while pushing filament into hole untill it

starts pulling

push filament

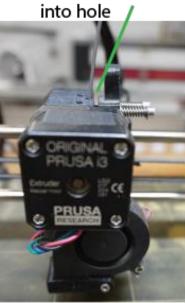

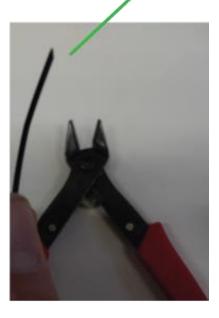

### **Useful Links**

### **3D Models**

https://www.thingiverse.com/ Free printable 3Dmodels

https://grabcad.com/ Free 3d models

https://cults3d.com/ Free/paid 3d models

https://www.prusaprinters.org/ Free 3d models and prusa gcode

https://www.yeggi.com/ 3D model search engine

https://www.youmagine.com/ Free 3D models

https://www.threeding.com/ Paid 3D models

https://repables.com/ Free 3D models

https://libre3d.com/ Free 3D models

#### **Tools**

https://convertio.co/ File Converter

http://www.greentoken.de/onlineconv/ 3D model converter

https://www.scan2cad.com/ Pictures to vector file

### 3D modeling software(free)

https://www.autodesk.com/products/fusion-360/ Most advanced (BEST)

https://www.openscad.org/ Open source coding based

https://www.tinkercad.com/ Beginner browser based

https://www.sketchup.com/ intermediate